## **Montar una distribución Linux USB**

## **Ing. Freddy Alfonso Beltran**

## **Requisitos:**

Importante memoria de 1 giga formateada en FAT32

Tener la ISO descargada en mi disco o en CD de la distribución que quiero instalar

## **Manos a la obra**

Descargue el fixmint2 de la siguiente pagina http://pendrivelinux.com/downloads/fixmint2.exe, para este caso yo cree una carpeta montar linux mint USB pero puede ser ubicado en cualquier parte de tu computador

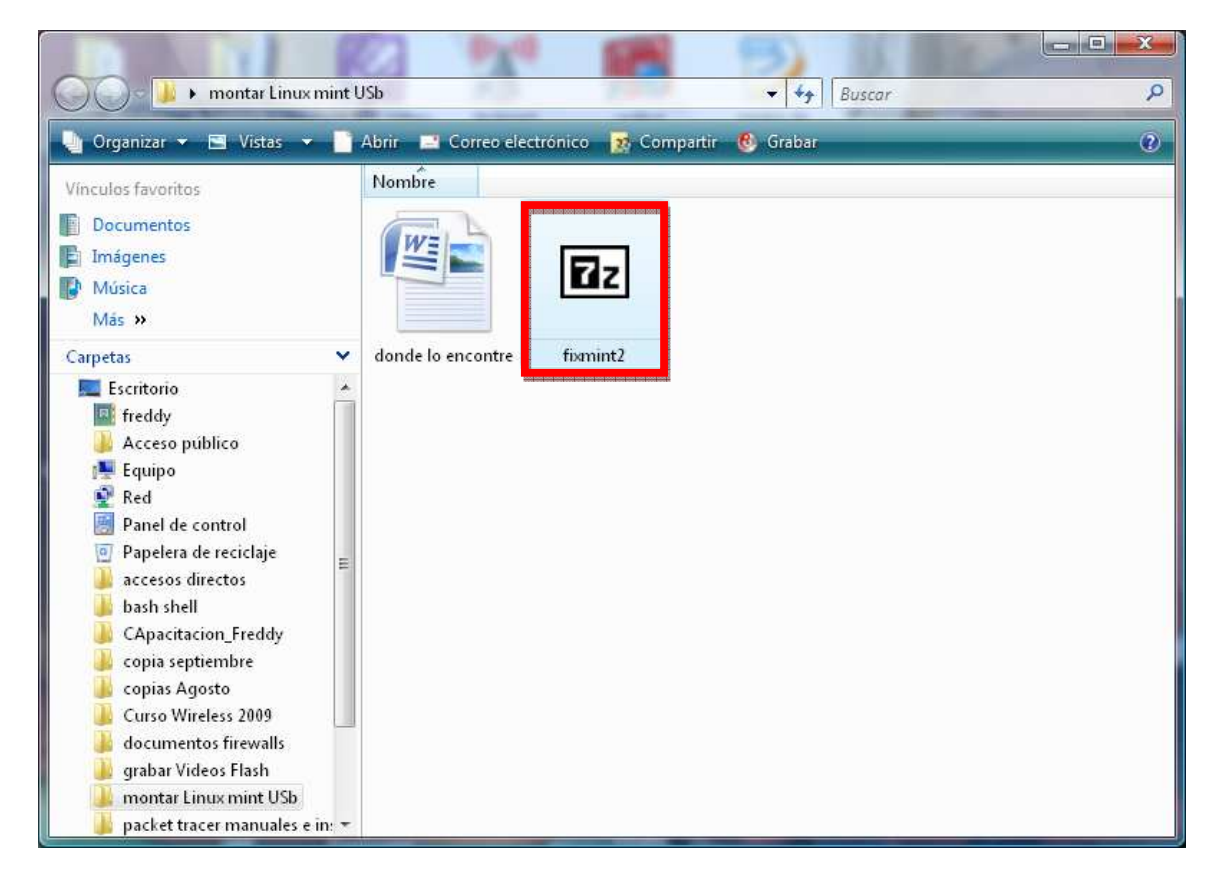

Ahora lo ejecuto el fixmint2 , el cual me pide validación, como lo muestra la grafica

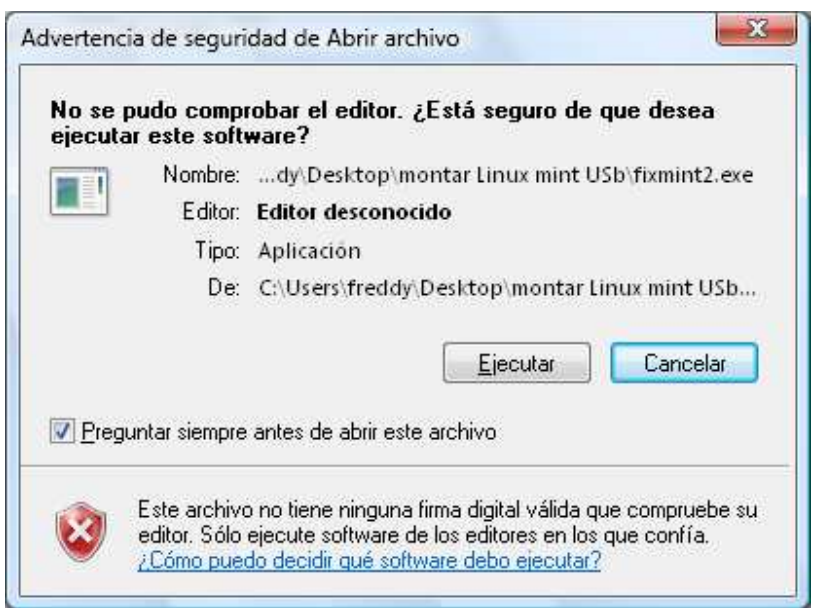

Doy click en ejecutar y después en extract, para extraer mi utilidad a la carpeta destino (se visualiza la ruta donde se descomprime)

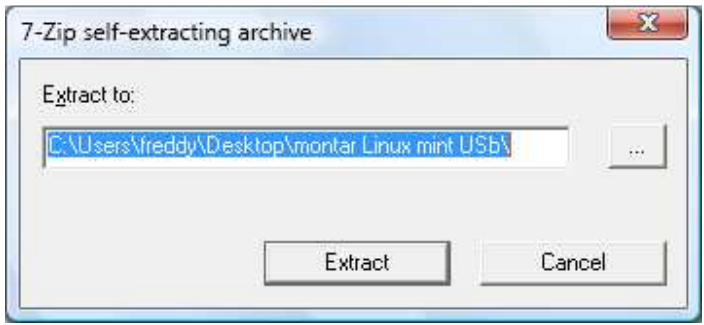

Automaticamente se crea una carpeta llamada linuxM como lo muestra la grafica

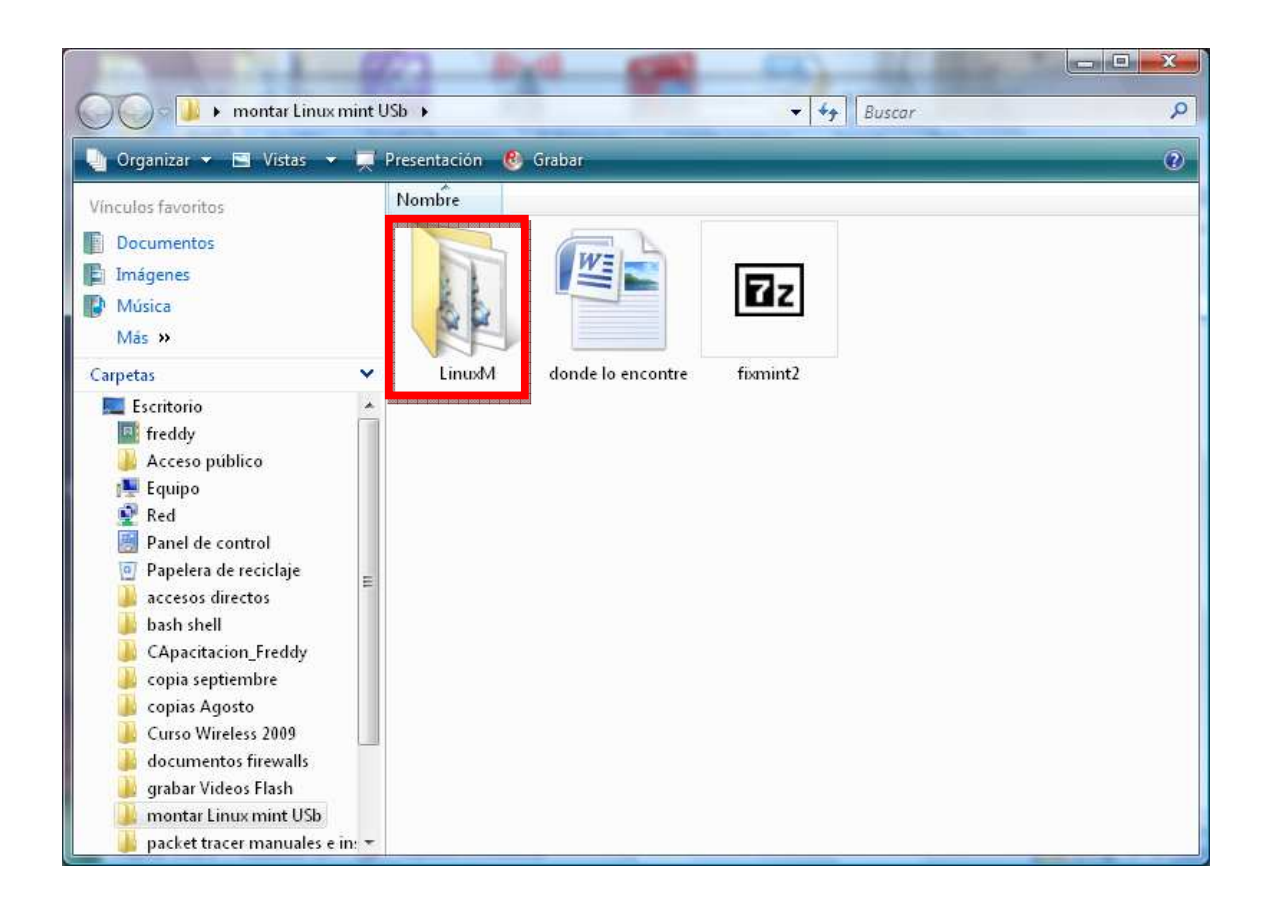

 Es importante para este laboratorio tener una imagen ISO descargada desde internet para este caso utilizare una imagen del linux MINT del siguiente link http://www.linuxmint.com/download.php como lo muesta la grafica

Escojo la versión main y puedo descargarla por torrent o directamente, para mi caso la descargue directamente(esta versión viene en ingles) si quiero tener mi versión instalada en español utilizaría la opción Universal como lo muestra la figura

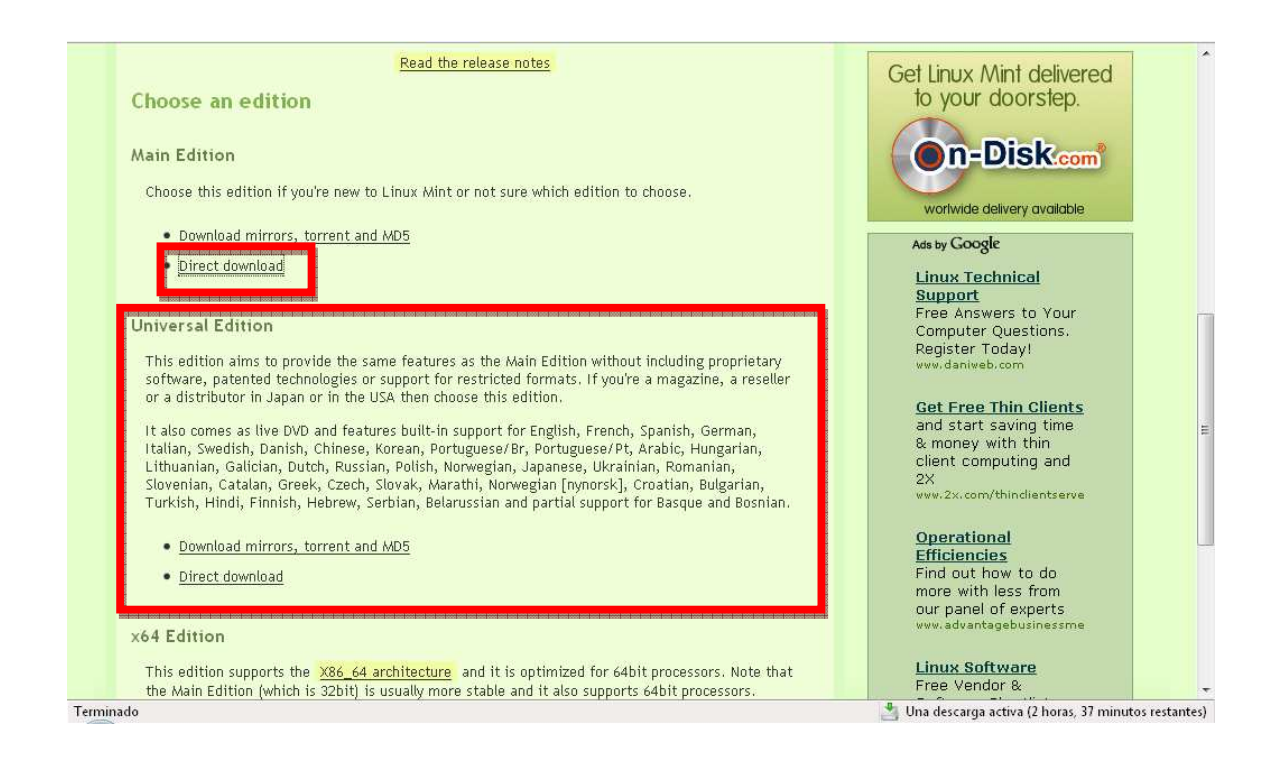

Aquí se inicia el proceso de descarga del la imagen .ISO

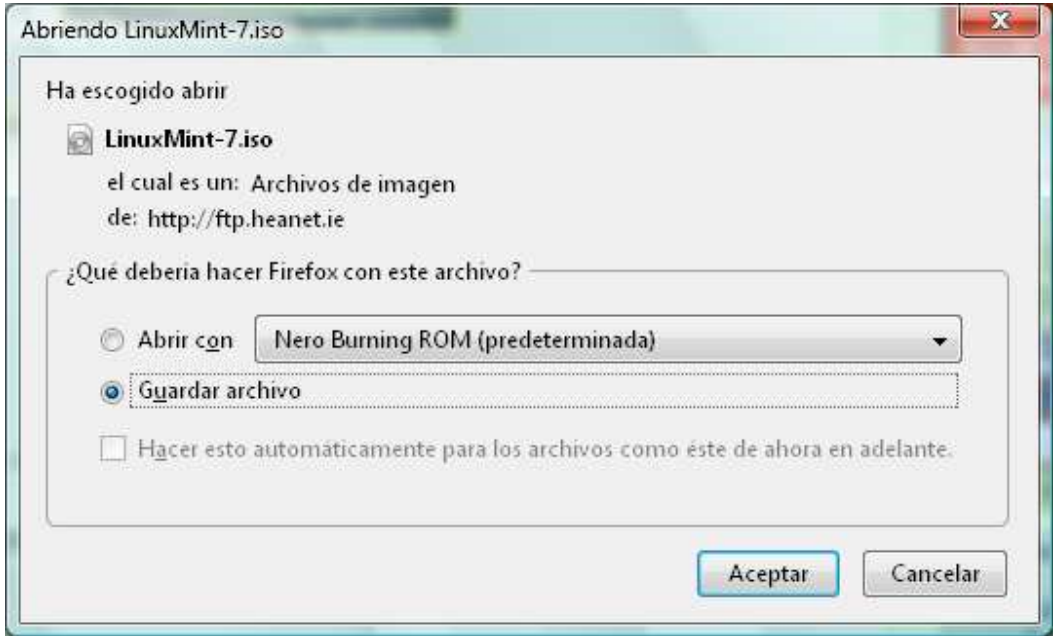

Lo guardo en la carpeta que fue creada en el momento que corri la herramienta fixmint2 que se llama linuxM como lo muestra la figura.

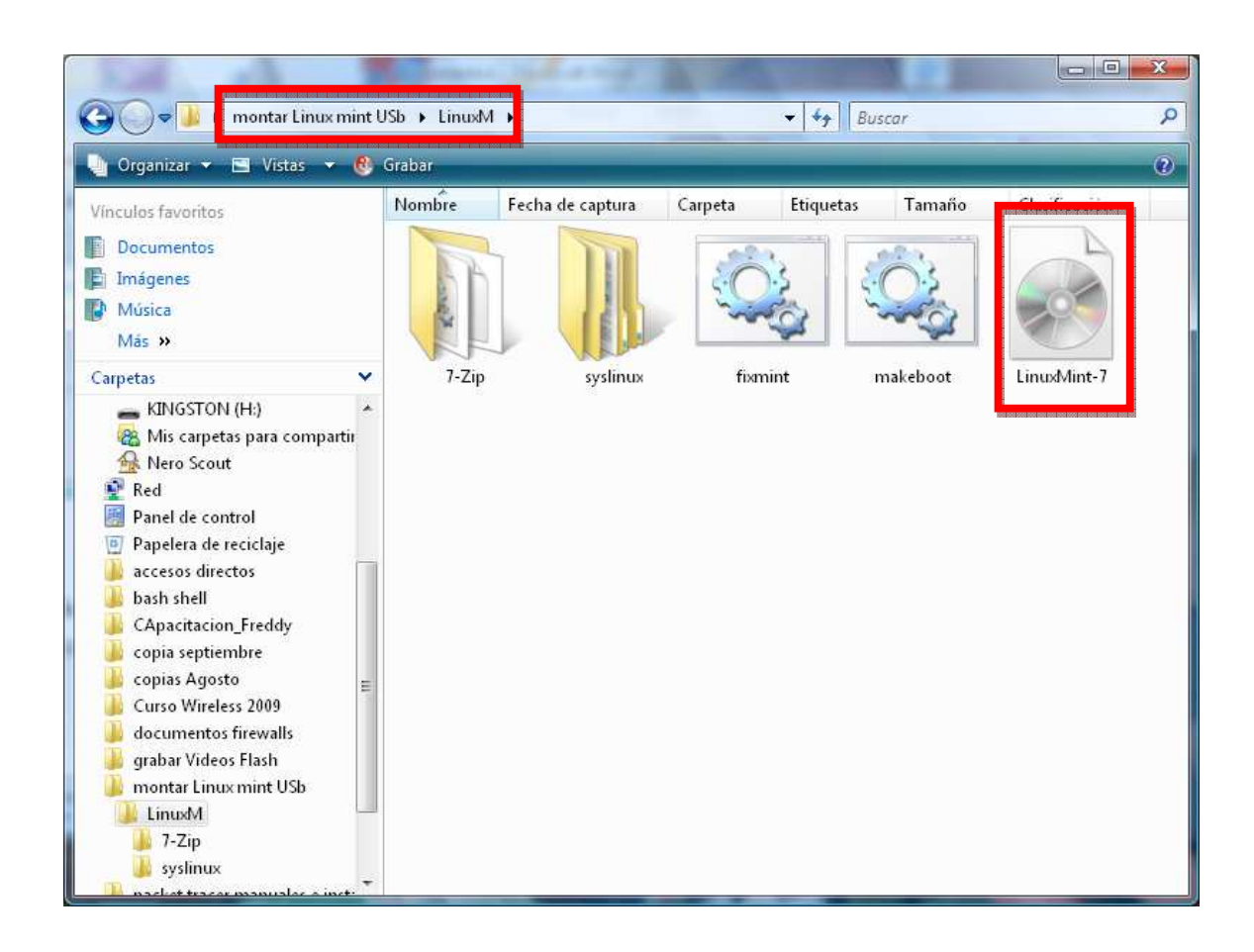

Corro el fixmint.bat y sigo las instrucciones, pero debo tener encuenta que se necesita ser ejecutado en modo de administrador en vista , en XP no tiene problema click derecho del mouse sobre el icono de fixmint.bat como lo muestra la grafica

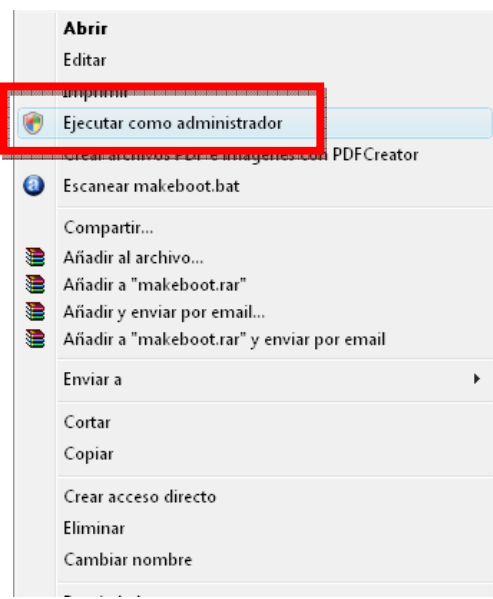

Automaticamente se genera un asistente que me permitirá instalar mi linux en la USB, aquí me leo que hace el script en el momento que lo ejecuto y adicionalmente debo indicar la letra de la USB que en donde instalare mi linuxMINT

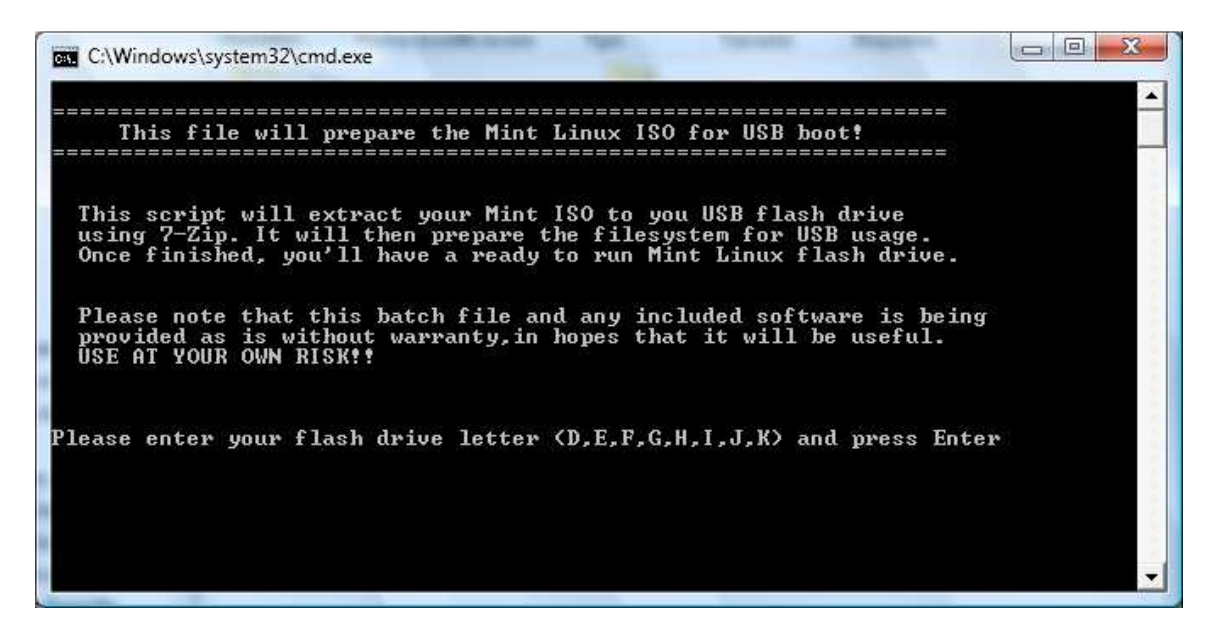

Identifico donde se encuentra la USB para ser instalado el linux en este caso la letra H y después doy enter

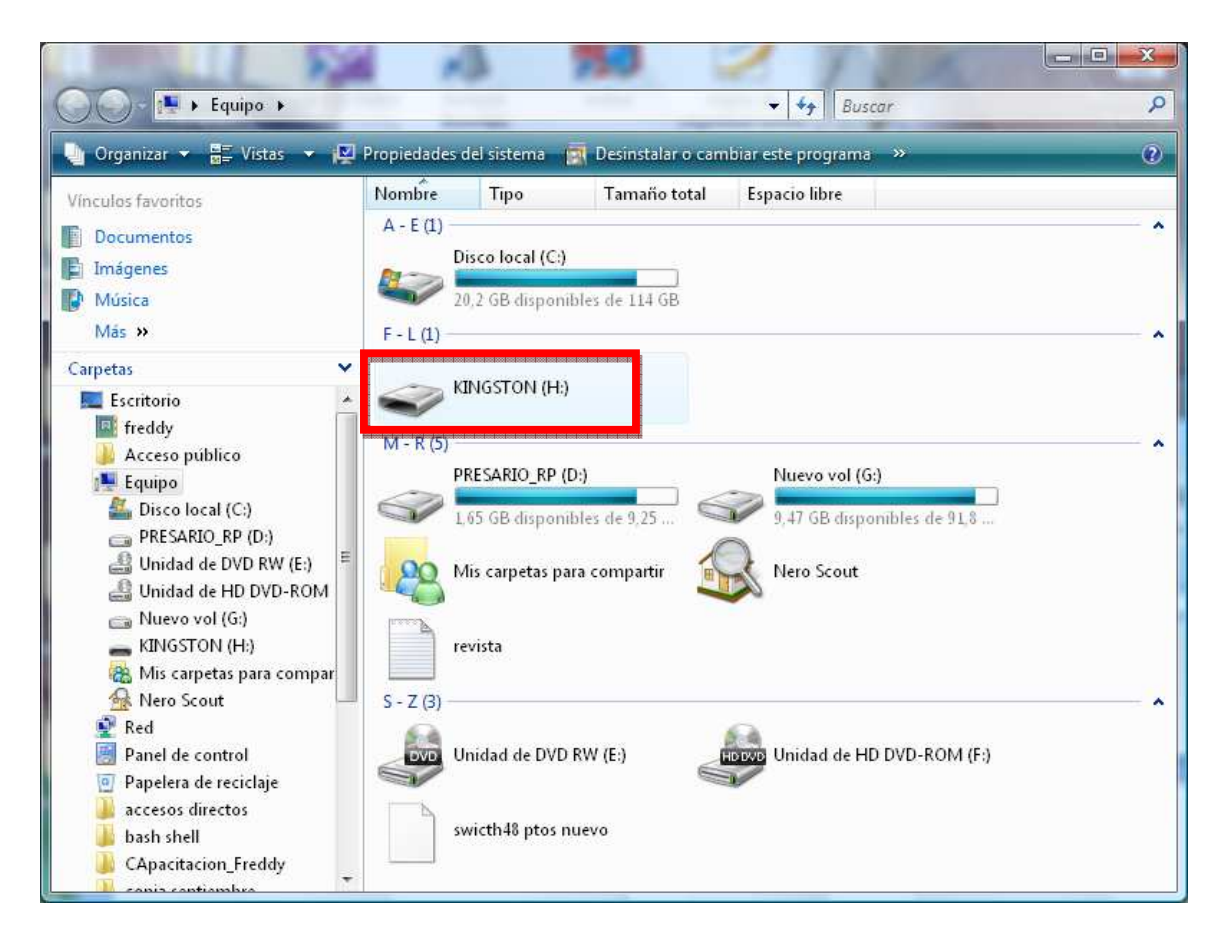

Automaticamente se crea el casper que me permite En la partición de la USB crear las carpetas "boot" donde copia aquí initrd.gz y vmlinuz y dándole después copia el filesystem el cual van a trabajar los archivos llamado filesystem.squashfs).

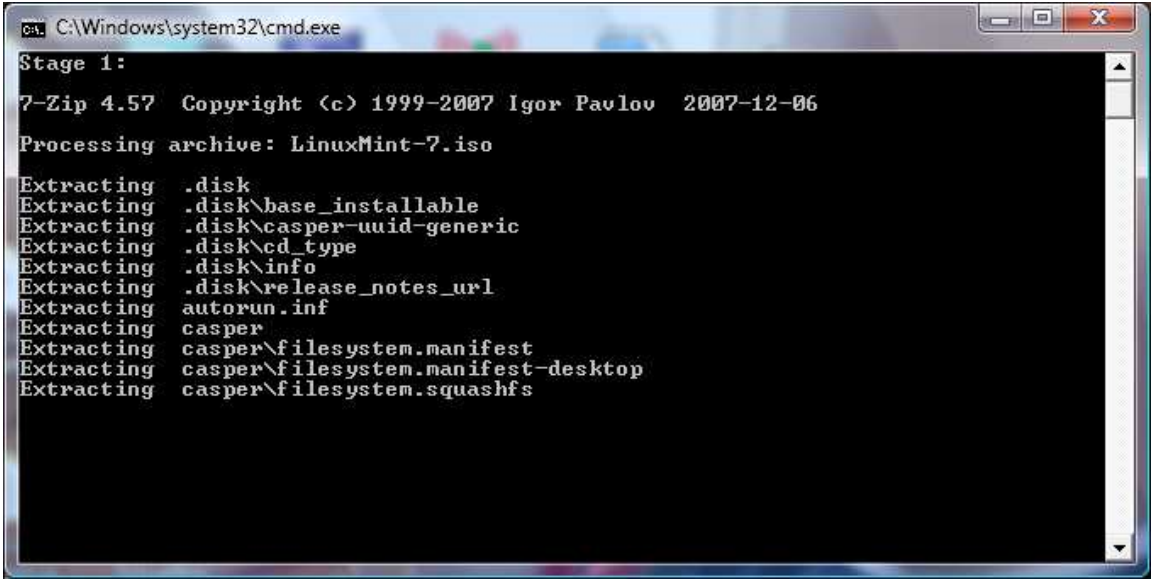

**Squash (.sfs)** es un sistema de archivos comprimido de sólo lectura para Linux. SquashFS comprime archivos, inodes y directorios, y soporta tamaños de bloque de hasta 1024 KB para mayor compresión. Squash es también software libre (licenciado como GPL) para acceder a sistemas de archivos SquashFS

SquashFS está pensado para su uso como sistema de archivos genérico de sólo lectura y en dispositivos de bloques/sistemas de memoria limitados (por ejemplo, sistemas integrados), donde se requiere poca sobrecarga. La versión estándar de SquashFS utiliza compresión mediante gzip.

En el momento que descomprime el casper y las utilidades de lectura y escritura se ejecuta el makeboot.bat que practicamnte lo que hace es modificarme y escribirme una nueva MBR en la memoria USB y que con el paquete Syslinux promueve el arranque de Linux en versiones minimas sobre a Unidad H (algo similar al grub)

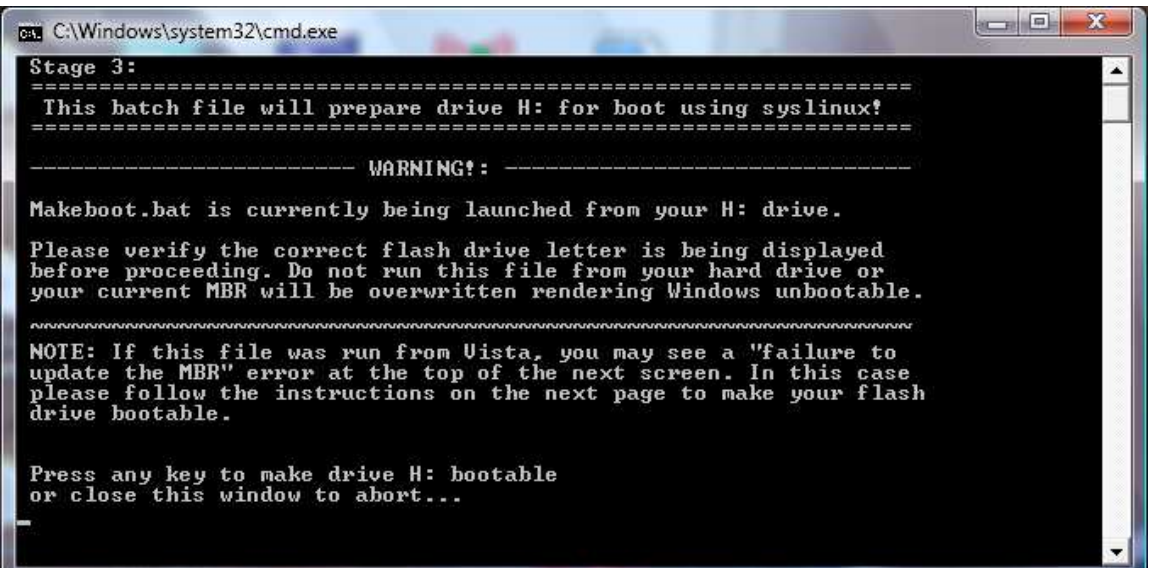

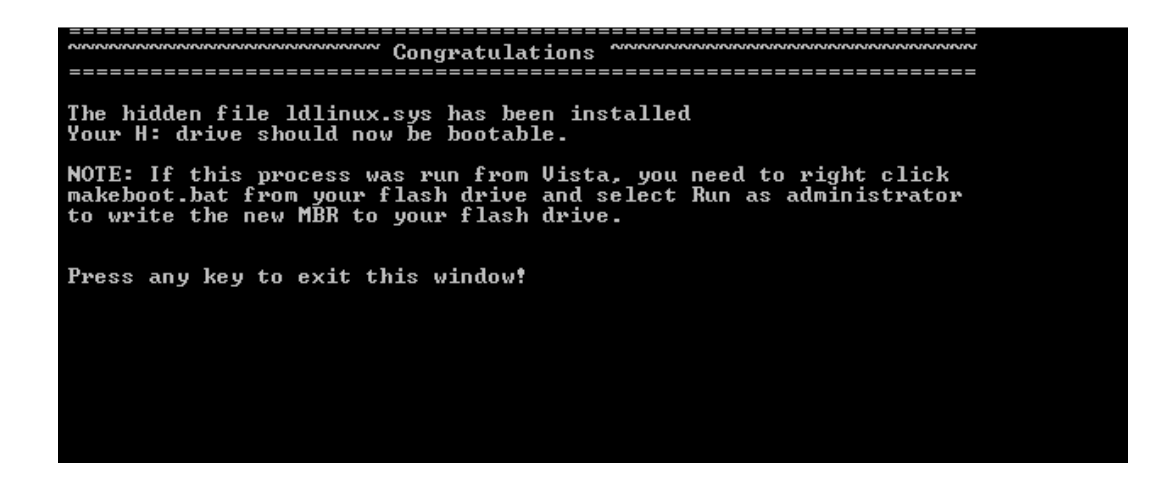

Ahora visualizando que fue lo copiado y creado con la utilidad observamos el casper, el syslinux y demás archivos que me permite reconocer los dispositivos fisicos de la maquina

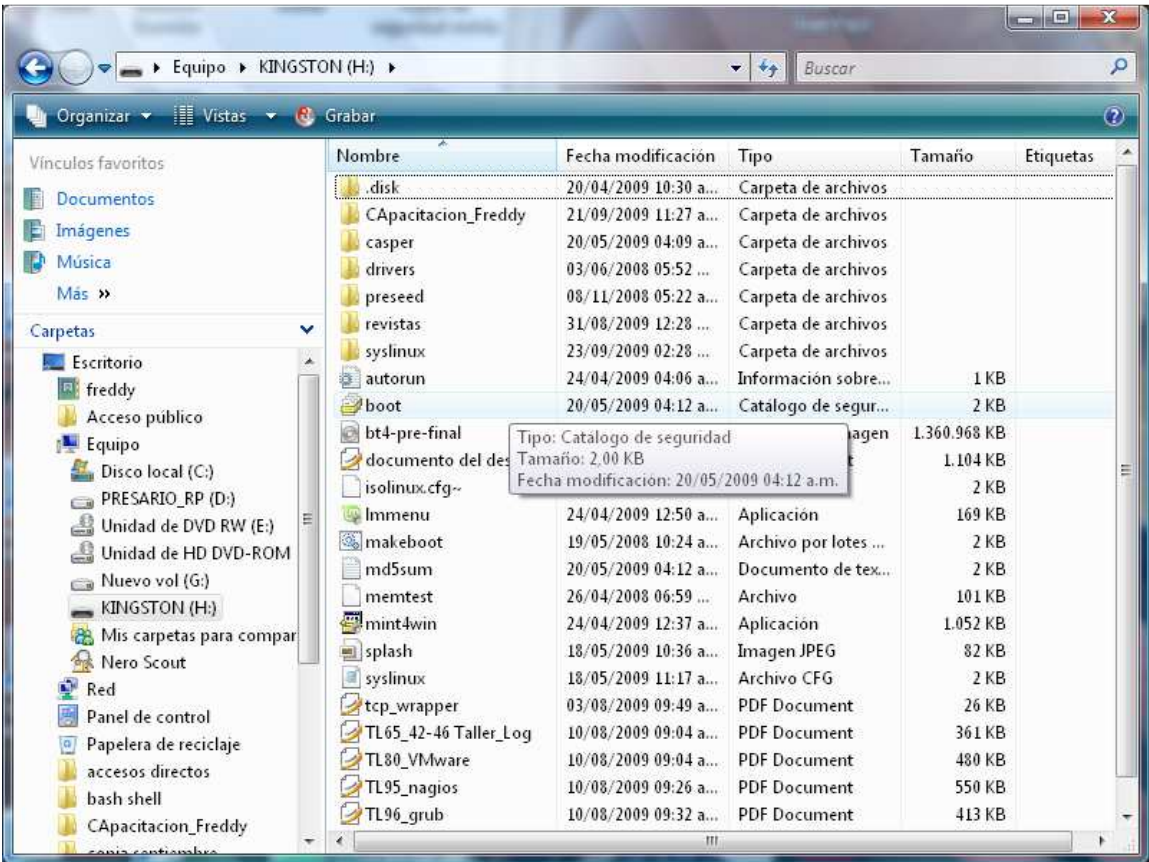

Ahora lo que debo es bootear el portátil para instalar mi linux mint y oprimir en el momento que arranca la opción (f9) que me permite escoger el orden de boot (para este caso seria por mi USB)

Otra pagina donde puedo descargar una herramienta grafica que me permite efectuar el mismo procedimiento en Ubuntu se llama USBubuntu Live Creator

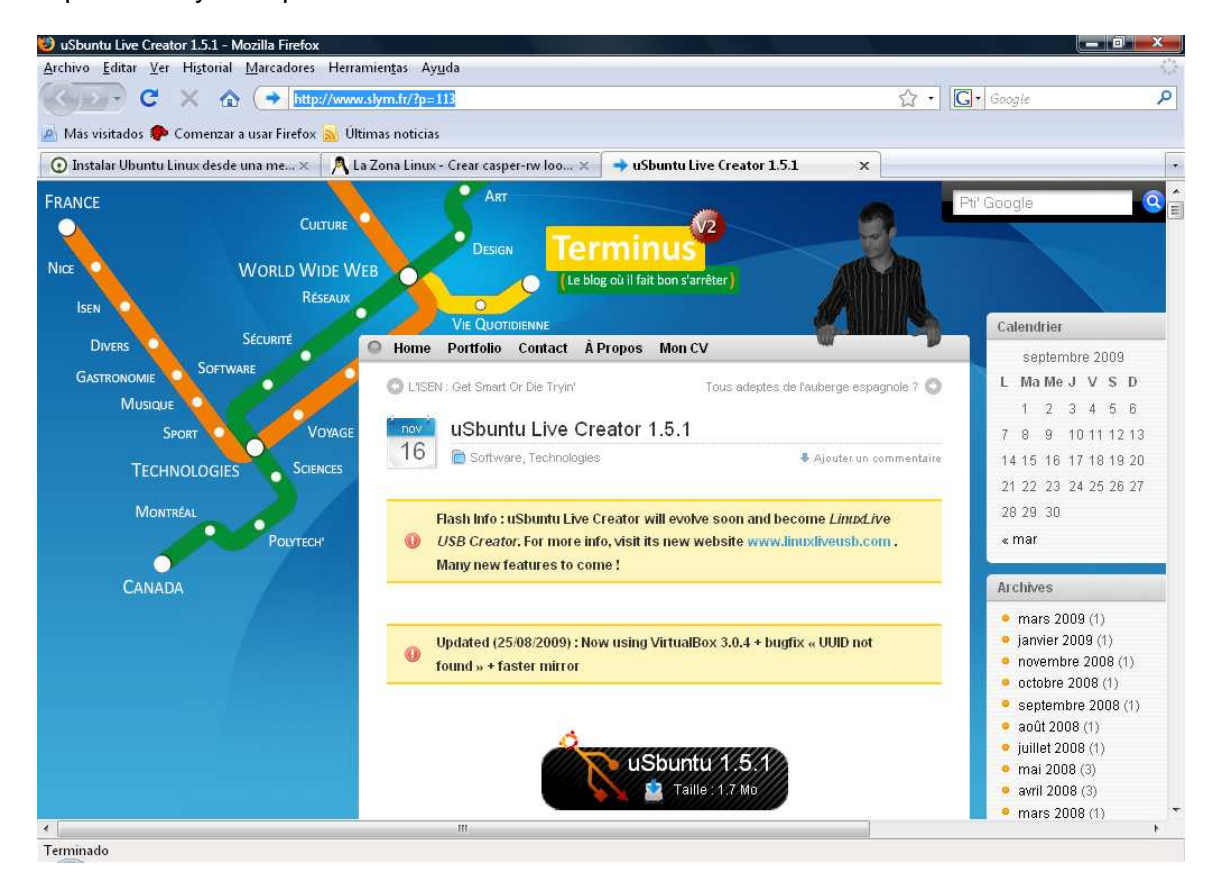

http://www.slym.fr/?p=113

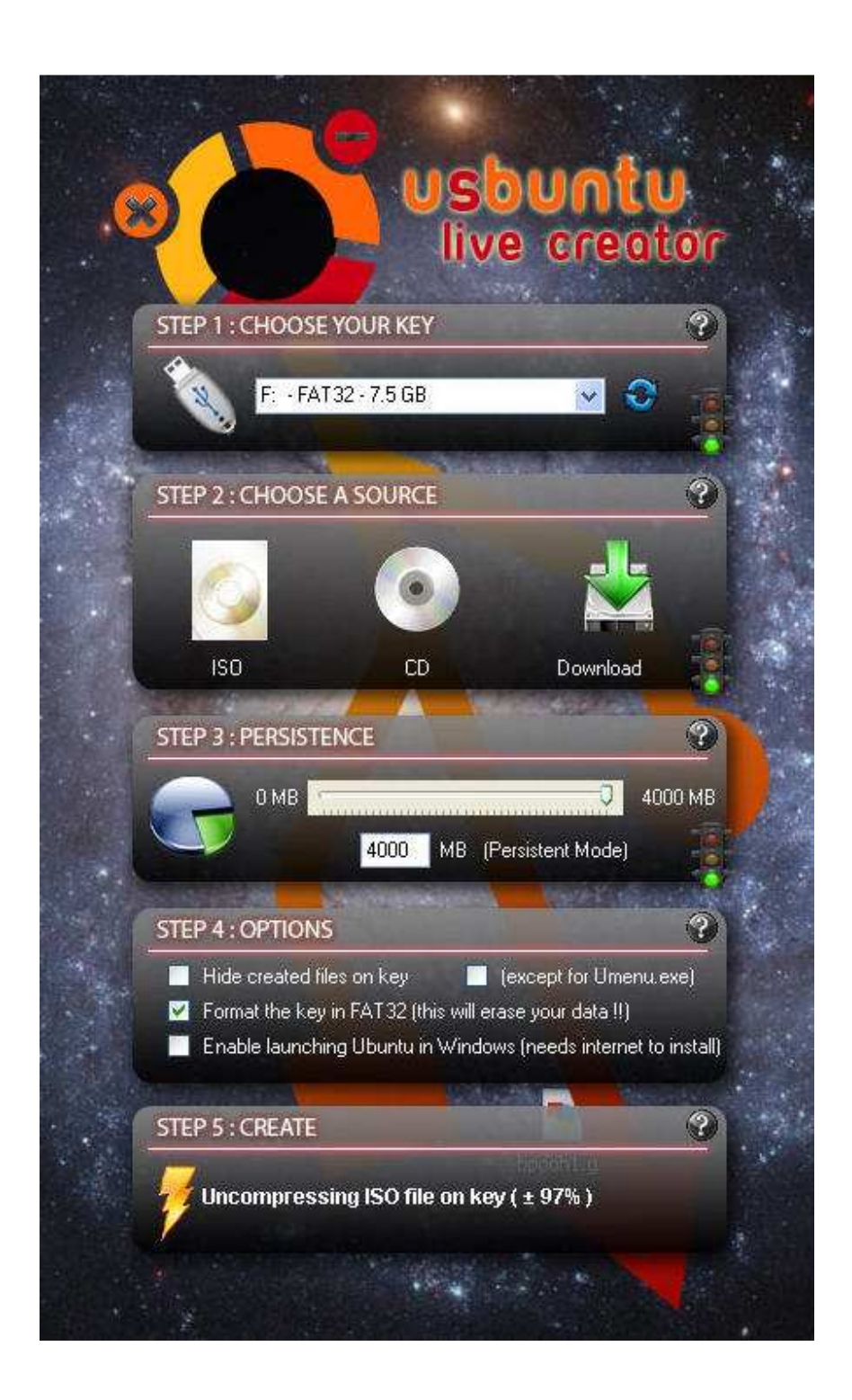

Evidencia:

Efectuar el proceso de instalación paso a paso de Ubuntu con el live Creator en la USB

DIOS Bendiga y proteja Creador inefable Tu , que eres la verdadera fuente de LuZ Y el soberano principio de la sabiduría Dígnate infundir en las tinieblas de mi entendimiento Un rayo de tu claridad Apartando de mi la doble obscuridad en la que he nacido El pecado y la ignorancia.

Tu que haces elocuente la lengua de los niños Instruye mi lengua E infunde en mis labios La gracia de tu bendición.

Dame agudeza para entender, Capacidad para asimilar Método y facilidad para aprender Sutileza para interpretar Y gracia copiosa para hablar

Dame acierto al empezar

Direccion al progresar

Y perfeccion al acabar

Tu , que eres verdadero DIOS y Hombre Que vives y reinas por los siglos de los siglos amen